# **BSOD (Blue Screen of Death)**

## **BSOD (Blue Screen of Death)**

### **Problem:**

Screen has a blue background with white text.

#### **Solution:**

1. Press and hold the Power button - leave turned off for about 2 minutes. If the unit does not respond, move on to the next step below.

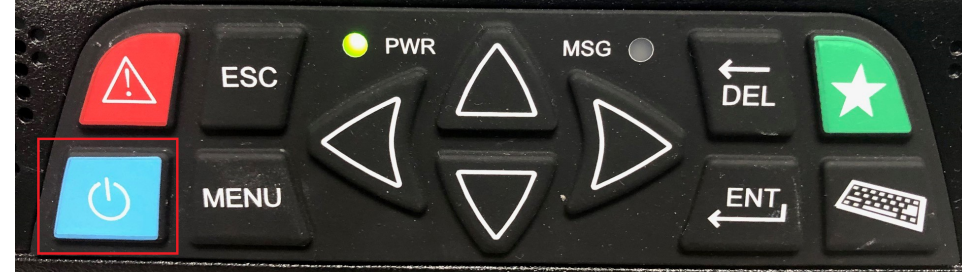

2. Disconnect power to the TruckPC for about 2 minutes.

3. **As a last resort**- if the problem persists, disconnect power to the TruckPC for about 30 minutes. a. Unplug power from TruckPC or flip the truck's battery kill switch.

4. Please inform your in office personnel, your shop or, call technical support: 866-331-8785

Drivertech's Technical Support Line: 866-331-8785

### **Related articles**

- [My touchscreen is not responding. How can I fix it?](https://docs.drivertech.com/pages/viewpage.action?pageId=27689119)
- [How-to Calibrate Your Screen](https://docs.drivertech.com/display/SU/How-to+Calibrate+Your+Screen)
- [Device Auto Logging Driver Off](https://docs.drivertech.com/display/SU/Device+Auto+Logging+Driver+Off)
- [How-to Change a GPS Location From N/A](https://docs.drivertech.com/pages/viewpage.action?pageId=30605338)
- [Which is the current software version?](https://docs.drivertech.com/pages/viewpage.action?pageId=25920527)

Back to The Top

[Home](https://docs.drivertech.com/display/SU/Customer+Support)